Ministério da Transparência, Fiscalização e Controladoria-Geral da União Corregedoria-Geral da União

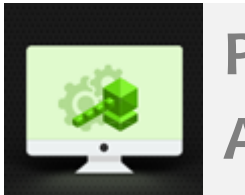

**Programa de Fortalecimento da Atividade Correcional**

# Download dos códigos-fonte do Sistema CGU-PAD

# Índice

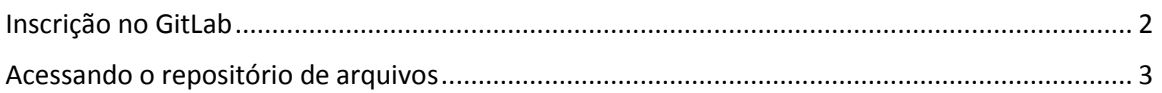

## <span id="page-1-0"></span>Inscrição no GitLab

O responsável técnico pelo download dos códigos-fonte do Sistema CGU-PAD recebererá em seu e-mail um convite para inscrição no Git Lab, conforme mensagem abaixo:

You have been invited by XXXXX to join the sistemas.cgu / time.fontes / [time.fontes.cgupad](https://gitlab.com/groups/sistemas-cgu/time.fontes/time.fontes.cgupad) group as Reporter.

**[Accept invitation](https://gitlab.com/invites/9eAwyN7exu9TifMzoDRR) or [decline](https://gitlab.com/invites/9eAwyN7exu9TifMzoDRR/decline)** 

Ao aceitar o convite será redirecionado para a página de inscrição:

## GitLab.com

GitLab.com offers free unlimited (private) repositories and unlimited collaborators.

- · Explore projects on GitLab.com (no login needed)
- More information about GitLab.com
- · GitLab.com Support Forum
- GitLab Homepage

By signing up for and by signing in to this service you accept our:

- Privacy policy
- · GitLab.com Terms.

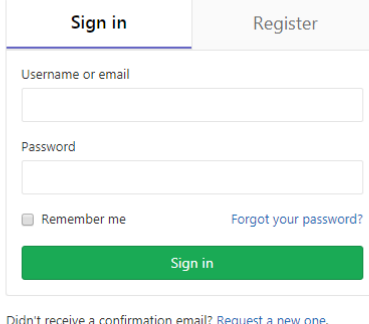

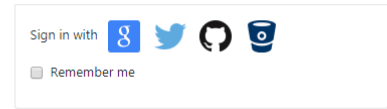

Selecione "Register" e preencha o cadastro.

## GitLab.com

GitLab.com offers free unlimited (private) repositories and unlimited collaborators.

- · Explore projects on GitLab.com (no login needed)
- More information about GitLab.com
- · GitLab.com Support Forum
- · GitLab Homepage

By signing up for and by signing in to this service you accept our:

- Privacy policy
- · GitLab.com Terms.

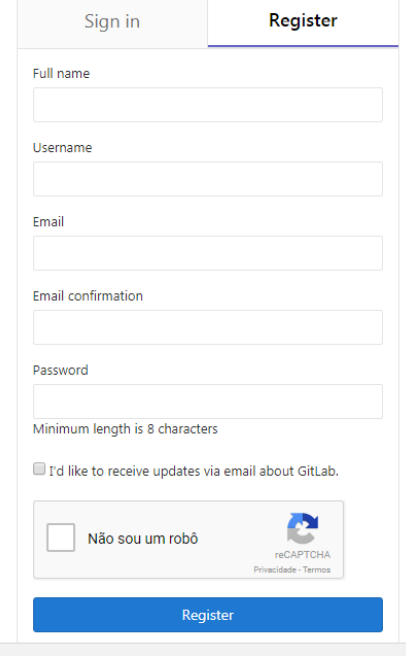

#### Você receberá uma mensagem para confirmação da sua conta

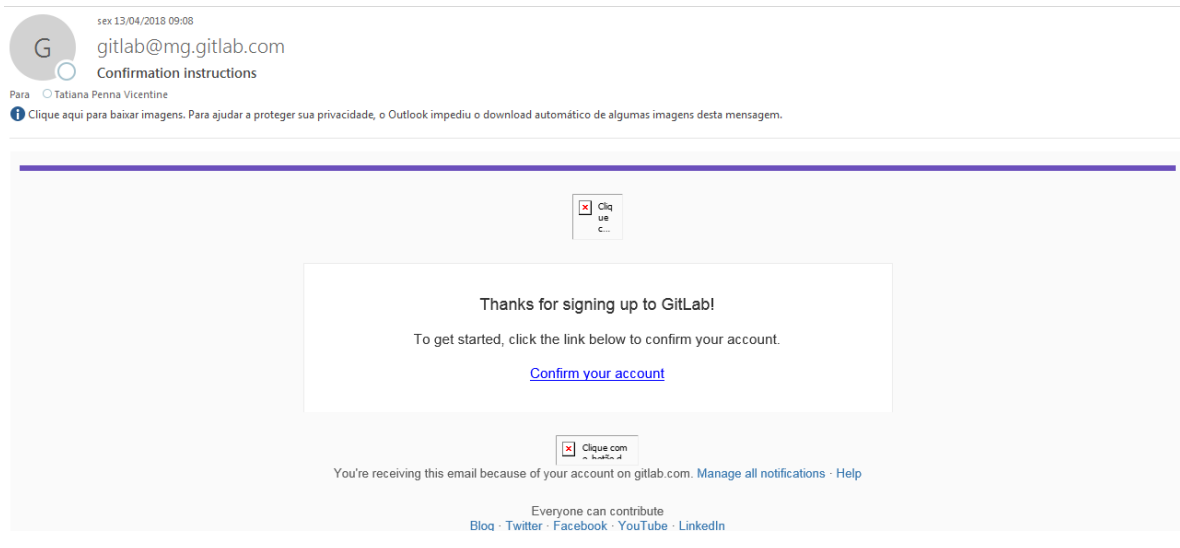

## <span id="page-2-0"></span>Acessando o repositório de arquivos

Faça login na página inicial.

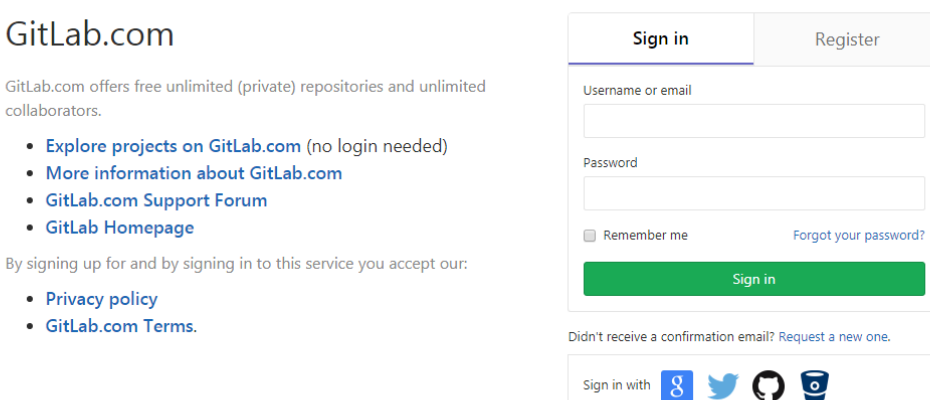

### Em Projects selecione Your Projects

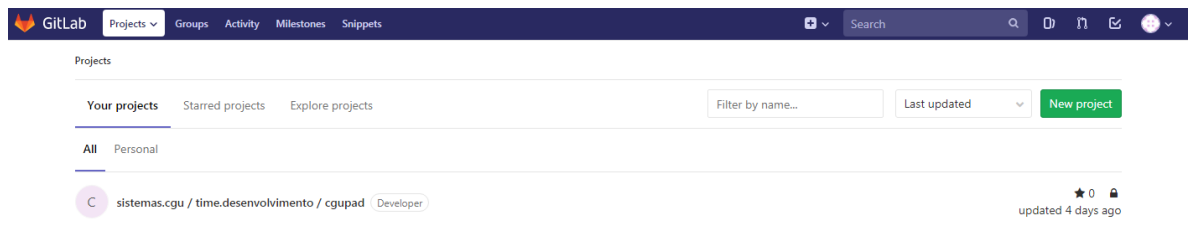

Remember me

## E abra [sistemas.cgu / time.desenvolvimento /](https://gitlab.com/sistemas-cgu/time.dev/cgupad) cgupad. Será mostrada a página a seguir:

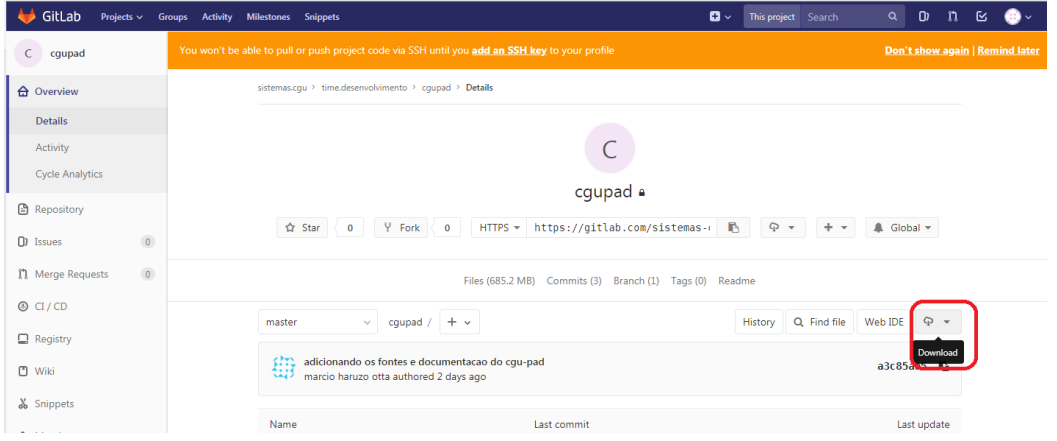

Selecione o ícone indicado para a realização do download completo dos arquivos disponibilizados.